## LINUX MAGAZINE DVD

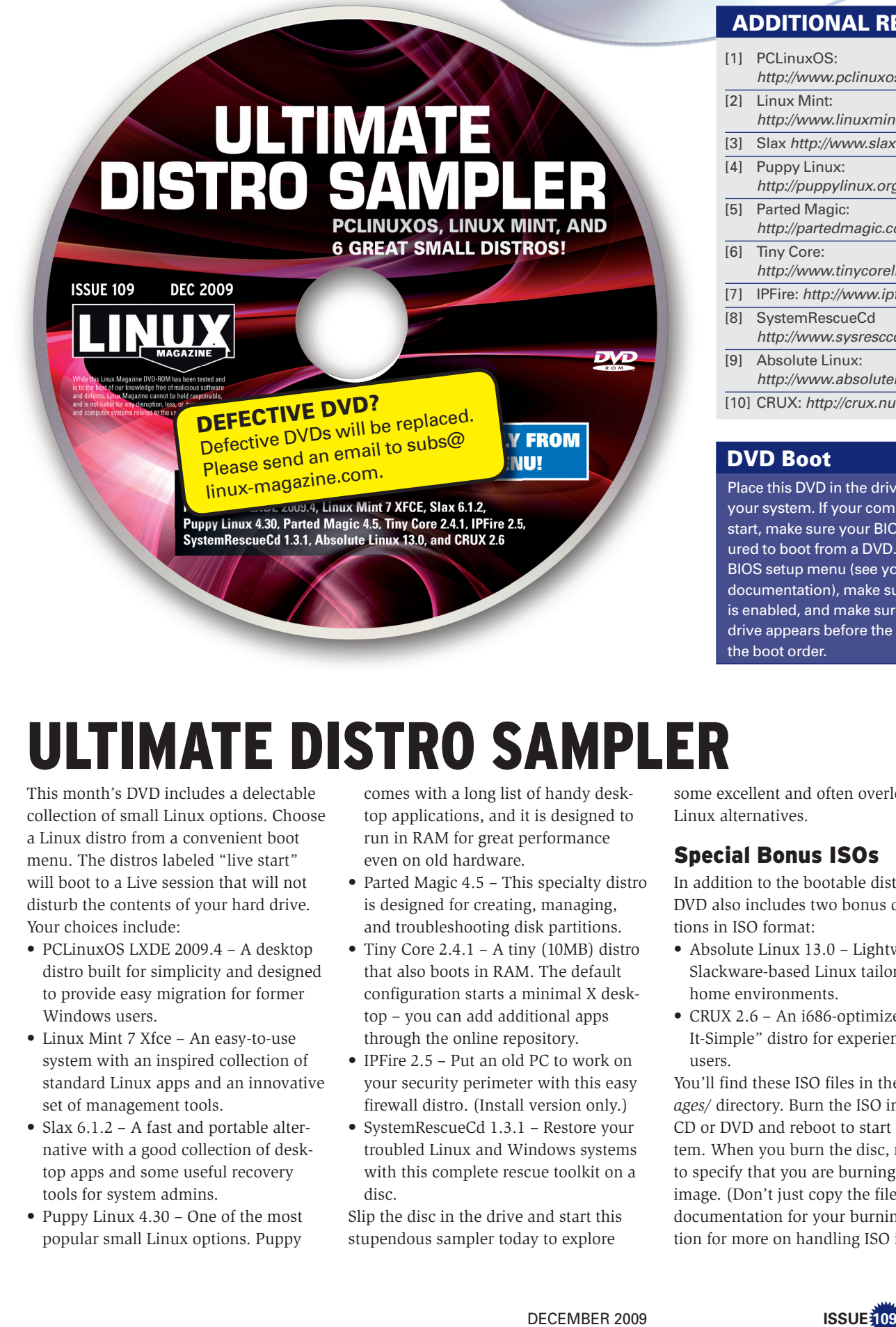

## ADDITIONAL RESOURCES

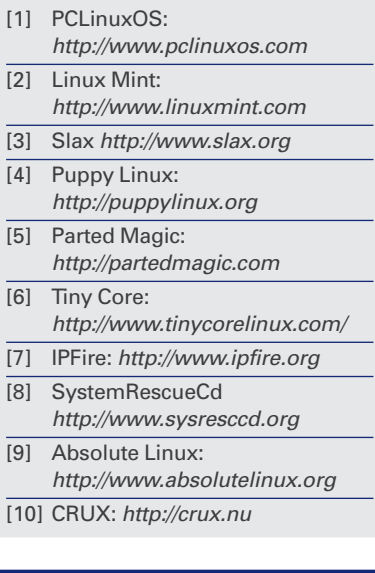

#### DVD Boot

Place this DVD in the drive and restart your system. If your computer doesn't start, make sure your BIOS is configured to boot from a DVD. Enter the BIOS setup menu (see your vendor documentation), make sure DVD boot is enabled, and make sure the DVD drive appears before the hard drive in the boot order.

# ULTIMATE DISTRO SAMPLER

This month's DVD includes a delectable collection of small Linux options. Choose a Linux distro from a convenient boot menu. The distros labeled "live start" will boot to a Live session that will not disturb the contents of your hard drive. Your choices include:

- PCLinuxOS LXDE 2009.4 A desktop distro built for simplicity and designed to provide easy migration for former Windows users.
- Linux Mint 7 Xfce An easy-to-use system with an inspired collection of standard Linux apps and an innovative set of management tools.
- Slax 6.1.2 A fast and portable alternative with a good collection of desktop apps and some useful recovery tools for system admins.
- Puppy Linux 4.30 One of the most popular small Linux options. Puppy

comes with a long list of handy desktop applications, and it is designed to run in RAM for great performance even on old hardware.

- Parted Magic 4.5 This specialty distro is designed for creating, managing, and troubleshooting disk partitions.
- Tiny Core 2.4.1 A tiny (10MB) distro that also boots in RAM. The default configuration starts a minimal X desktop – you can add additional apps through the online repository.
- IPFire 2.5 Put an old PC to work on your security perimeter with this easy firewall distro. (Install version only.)
- SystemRescueCd 1.3.1 Restore your troubled Linux and Windows systems with this complete rescue toolkit on a disc.

Slip the disc in the drive and start this stupendous sampler today to explore

some excellent and often overlooked Linux alternatives.

### Special Bonus ISOs

In addition to the bootable distros, this DVD also includes two bonus distributions in ISO format:

- Absolute Linux 13.0 Lightweight, Slackware-based Linux tailored for home environments.
- CRUX 2.6 An i686-optimized, "Keep-It-Simple" distro for experienced users.

You'll find these ISO files in the */iso-images/* directory. Burn the ISO image to a CD or DVD and reboot to start the system. When you burn the disc, remember to specify that you are burning a disc image. (Don't just copy the file.) See the documentation for your burning application for more on handling ISO images.

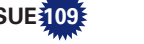